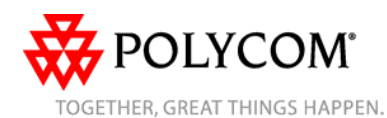

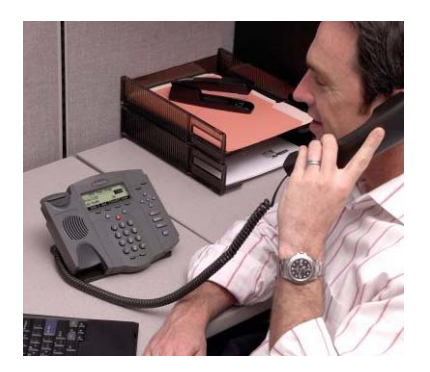

# **SoundPoint**® **IP 430**

*Guide de l'utilisateur* 

Fonctions de base du téléphone Personnalisation de votre téléphone

S'applique aux téléphones s'exécutant sur SIP version 1.6 ou plus récente.

Pour obtenir des informations détaillées, consultez le Guide de l'utilisateur de SoundPoint IP 430, accessible sur : [www.polycom.com/voip/](http://www.polycom.com/voip/) (en anglais)

©2007 Polycom, Inc. Tous droits réservés. *Polycom, le motif du logo Polycom et SoundPoint sont des marques déposées de Polycom, Inc. aux États-Unis et dans d'autres pays. Toutes les autres marques sont la propriété de leurs propriétaires respectifs. Les informations contenues dans ce document peuvent être modifiées sans préavis.* 

## **FONCTIONS DE BASE DU TÉLÉPHONE**

## **EFFECTUER UN APPEL**

**Utilisation du combiné :** Décrochez le combiné et composez le numéro, ou composez d'abord le numéro, puis décrochez le combiné.

- **Utilisation du haut-parleur mains libres :**
- 1. Le combiné raccroché, appuyez sur : - <sup>n</sup>'importe quelle touche de ligne attribuée, ou
- la touche interactive **NvAppel.**
- 2. Composez le numéro.

Ou composez le numéro, puis appuyez sur la touche interactive **Composer.** 

**Utilisation du casque en option :** 

- 1. Le casque branché, appuyez sur : - <sup>n</sup>'importe quelle touche de ligne attribuée, ou
	- la touche interactive **NvAppel.**
- . Appuyez sur گ.
- 3. Composez le numéro.

Ou composez le numéro, puis appuyez sur  $\circled{.}$ 

*Au cours d'un appel, vous pouvez alterner entre les modes mains libres, casque d'écoute ou combiné en appuyant sur les touches ou , ou en décrochant le combiné.* 

## **RÉPONDRE À UN APPEL**

**Utilisation du combiné :** Décrochez le combiné. **Utilisation du haut-parleur :**  Appuyez sur :

- le bouton (♥), ou
- la touche de ligne, ou

 la touche interactive **Répondre. Utilisation du casque en option :**  Appuyez sur  $\circled{3}$ 

*Les appels entrants peuvent être ignorés en appuyant sur la touche interactive Rejeter au cours de la sonnerie.*

## **TERMINER UN APPEL**

**FinAppel.** 

**Utilisation du combiné :** Raccrochez ou appuyez sur la touche interactive **FinAppel.** 

**Utilisation du haut-parleur :**  Appuyez sur  $\left(\bigcirc\right)$  ou sur la touche interactive

**FinAppel. Utilisation du casque en option :**  Appuyez sur  $\odot$  ou sur la touche interactive

## **DÉSACTIVATION DU MICRO**

Au cours d'un appel, appuyez sur  $(\clubsuit)$ . La touche Secret s'applique à tous les modes : combiné, casque et mains libres. Vous pouvez entendre les autres participants lorsque le mode Secret est activé. Pour réactiver le micro, appuyez de nouveau sur <sub>\寥*)*.</sub>

## **METTRE EN ATTENTE ET REPRENDRE UN APPEL**

1. Au cours d'un appel, appuyez sur  $($ <sup>teld</sup>) ou sur la touche interactive **Attente**.

2. Appuyez de nouveau sur  $($ <sup>Hald</sup>), sur la touche interactive **Reprendre** ou sur la touche de ligne pour reprendre l'appel.

## **TÉLÉCONFÉRENCES LOCALES\***

 **Pour créer une téléconférence locale à trois :** 

1. Appelez le premier participant.

2. Appuyez sur la touche interactive **Conf.** pour créer un nouvel appel (l'appel actif est placé en attente).

3. Appelez le deuxième participant. 4. Lorsque celui-ci répond, appuyez sur la touche interactive **Conf.** pour associer tous les participants à la téléconférence.

*Lorsqu'une conférence a été établie, si vous appuyez sur une touche interactive Fractionner la conférence est fractionnée en deux appels en attente.* 

*Mettre l'appel en attente sur le poste de la personne à l'origine de la conférence met également les autres participants en attente.* 

*Une téléconférence peut être créée à tout moment entre un appel actif et un appel en attente (sur la même ligne ou une ligne différente) en appuyant sur la touche interactive Réunir.* 

*Terminer l'appel sur le poste de la personne à l'origine de la conférence permet aux autres participants de poursuivre la conférence.* 

\_\_\_\_ \* - Le mode conférence est une fonction en option qui doit être configurée sur le serveur d'appels. Il se peut que les codes particuliers et les options du menu diffèrent.

### **TRANSFERT D'UN APPEL**

1. Au cours d'un appel, appuyez sur la touche interactive **Transfr** (l'appel actif est placé en attente).

2. Appelez l'interlocuteur auquel vous voulez transférer l'appel.

3. Après avoir parlé au deuxième participant, appuyez sur la touche interactive **Transfr** pour terminer le transfert.

*Appuyez sur la touche interactive Aveugle pour transférer l'appel sans parler au deuxième participant.* 

*Le transfert peut être annulé en cours d'établissement en appuyant sur la touche interactive Annuler. Votre premier appel est repris.* 

## **RENVOI D'APPEL**

 **Pour activer le renvoi d'appel :**  1. Appuyez sur la touche interactive **Rnv** sur l'affichage inactif du téléphone ou appuyez

sur **Menu** et sélectionnez **Services** 

## **d'appel**, puis **Renvoyer**.

2. Entrez un numéro auquel renvoyer les futurs appels.

3. Appuyez sur la touche interactive **Activer** pour confirmer le renvoi d'appel. Une icône apparaît pour cette ligne afin de confirmer l'activation du Renvoi d'appel.

### **Pour désactiver le renvoi d'appel :**

1. Appuyez sur la touche interactive **Rnv** sur l'affichage inactif du téléphone ou appuyez

sur **Menu** et sélectionnez **Services d'appel**, puis **Renvoyer**. 2. Appuyez sur la touche interactive **Désactiver**.

*Le renvoi d'appel n'est pas disponible sur les lignes partagées.* 

*Si le renvoi d'appel est configuré sur le serveur d'appels (invoqué en composant le code \* ou à partir d'une application sur PC), il se peut que les codes particuliers et les options du menu diffèrent.* 

## **BIS**

 Appuyez sur la touche interactive **Bis** ou sur le bouton Redial pour recomposer le dernier numéro composé.

## **NE PAS DÉRANGER**

Appuyez sur **et sélectionnez Fonctions**, puis sur **Ne pas déranger** pour éviter que le téléphone sonne lors d'appels entrants. Une icône Ne pas déranger apparaît pour toutes les lignes, confirmant que la fonction Ne pas déranger est activée. Appuyez sur **Menu** et sélectionnez **Fonctions**, puis sélectionnez de nouveau **Ne pas déranger** pour désactiver cette fonction.

### **LISTES D'APPELS**

Appuyez sur **Menu**, puis sélectionnez **Fonctions**, suivi de Listes d'appels. Les informations relatives aux différents appels vont s'afficher.

#### **À partir de ce menu, sélectionnez la touche interactive correspondante :**

- 1. **Éditer** pour modifier la chaîne d'appels avant de composer le numéro.
- 2. **Composer** pour retourner l'appel.
- 3. **Infos** pour afficher les informations détaillées concernant l'appel.
- 4. **Sauver** pour stocker le contact dans la liste des contacts.
- 5. **Effacer** pour supprimer un appel de la liste.

Appuyez sur la touche interactive **Sortir** pour revenir à l'affichage inactif.

*Pour consulter rapidement les listes d'appels dans l'affichage inactif : Appuyez sur*  $\circledcirc$  pour les appels effectués. *Appuyez sur* **pour les appels recus.** *Appuyez sur*  $\odot$  *pour les appels manqués.* 

## **MESSAGERIE VOCALE\***

Un voyant lumineux indiquant un message vocal en attente sur l'avant du téléphone et des voyants individuels vont clignoter et une tonalité saccadée va retentir à la place de la tonalité normale pour indiquer qu'un ou plusieurs messages vocaux attendent dans la messagerie.

### **Pour écouter des messages vocaux :**

1. Appuyez sur Messages

\_\_\_\_\_\_

2. Suivez les invitations vocales pour écouter vos messages.

\* - La messagerie vocale est une fonction en option qui doit être configurée sur le serveur d'appels. Il se peut que les codes particuliers et les options du menu diffèrent.

#### **COMPOSITION ABRÉGÉE**

Pour attribuer un index de composition abrégée, reportez-vous au paragraphe **LISTE DES CONTACTS** ci-dessous.

Pour composer un numéro attribué à une touche de ligne, appuyez sur la touche de ligne correspondante.

*Pour consulter rapidement la liste de composition abrégée dans l'affichage inactif, appuyez sur*  $\circledcirc$ .

## **PERSONNALISATION DE VOTRE TÉLÉPHONE**

#### **LISTE DES CONTACTS**

**Pour ajouter un contact** à votre liste des contacts locale :

1. Appuyez sur  $\lceil \sqrt{\frac{M_{\text{enul}}}{n}} \rceil$ , puis sélectionnez **Fonctions**, suivi de **Listes des contacts**. 2. Appuyez sur la touche interactive **Plus**, puis sur **Ajouter** pour entrer un autre contact dans la base de données du téléphone. 3. Entrez le prénom et/ou le nom de famille à l'aide du clavier téléphonique. Appuyez sur la touche interactive **1/A/a** pour choisir entre le mode numérique et le mode alphanumérique en majuscules/minuscules. Appuyez sur la touche interactive **Encodage** pour accéder aux caractères spéciaux d'autres langues au besoin.

 4. Entrez un seul contact (absent de la liste). 5. Si vous le désirez, vous pouvez modifier l'index de composition abrégée. Il va automatiquement être attribué à la valeur d'index disponible.

6. Modifiez le reste des champs (Type de sonnerie, Contact de diversif., Rejet automatique et Diversif. automatique) le cas échéant.

7. Appuyez sur la touche interactive **Sauver** pour confirmer ou sur **Annuler** pour abandonner les changements, puis appuyez sur les touches interactives ou **Sortir** pour revenir à l'affichage inactif.

*Les contacts peuvent être facilement ajoutés à partir des Listes d'appels. Pour obtenir un complément d'informations, reportez-vous au paragraphe LISTES D'APPELS ci-dessus.* 

#### **Pour rechercher un contact :**

1. Appuyez sur  $\boxed{\phantom{a}$  Menu $\phantom{\ddots}$ , puis sélectionnez **Fonctions**, suivi de **Listes des contacts**. 2. Appuyez sur la touche interactive **Plus**, puis sur **Rechercher**.

3. À l'aide du clavier téléphonique, entrez les premiers caractères du prénom ou du nom. 4. Pour rechercher des contacts, appuyez sur la touche interactive **Rechercher**. Les recherches ne font pas la distinction entre majuscules et minuscules. Composez les correspondances réussies à partir de l'écran de recherche obtenu.

#### **Pour modifier un contact :**

1. Appuyez sur  $\sqrt{\frac{M_{\text{enul}}}{M_{\text{enul}}}}$ , puis sélectionnez **Fonctions**, suivi de **Listes des contacts**. 2. Recherchez le contact (voir ci-dessus). 3. Appuyez sur la touche interactive **Éditer** et effectuer les modifications souhaitées. 4. Appuyez sur la touche interactive **Sauver** pour confirmer ou sur **Annuler** pour abandonner les changements, puis appuyez sur les touches interactives  $\sqrt{\frac{M_{\text{enu}}}{M_{\text{enu}}}}$  ou Sortir pour revenir à l'affichage inactif.

#### **RÉGLAGE DU VOLUME**

Appuyez sur les touches de volume pour régler le volume du combiné, du casque et du haut-parleur mains libres au cours d'un appel. Le fait d'appuyer sur ces touches en cas d'état inactif permet de régler le volume de la sonnerie.

*Afin de se conformer aux exigences réglementaires, le volume du combiné et du casque revient à un niveau prédéfini, dont la configuration peut être modifiée par votre administrateur système, après chaque appel. Les réglages du volume mains libres sont conservés pour tous les appels.* 

### **TYPE DE SONNERIE**

Vous pouvez sélectionner différentes sonneries en fonction de vos préférences, ainsi que pour faire la distinction entre les appels sur les lignes.

**Pour changer la sonnerie des appels entrants :** 

1. Appuyez sur **Menu** 

2. Sélectionnez **Configuration**, puis **De base**, puis **Type de sonnerie**. 3. À l'aide de  $\textcircled{\scriptsize{\triangle}}$  ou de  $\textcircled{\scriptsize{\triangleright}}$ , sélectionnez un

type de sonnerie. Appuyez sur la touche interactive **Tester** pour entendre le type de sonnerie sélectionné.

4. Appuyez sur la touche interactive **Sélectionner** pour modifier le type de sonnerie avec celui choisi. 5. Appuyez sur les touches interactives **Menu** ou **Sortir** pour revenir à l'affichage inactif.

### **SONNERIE DISTINCTE / TRAITEMENT D'APPEL**

Vous pouvez définir des tonalités de sonneries entrantes distinctes pour différents contacts de votre annuaire local. **Pour définir une sonnerie distinctive pour un contact local :** 

1. Appuyez sur  $\boxed{\phantom{a}$  Menu $\phantom{\ddots}$ , puis sélectionnez **Fonctions**, suivi de **Listes des contacts**. 2. Recherchez le contact (cf**. LISTE DES CONTACTS** ci-dessus).

3. Appuyez sur la touche interactive **Éditer** et faites défiler jusqu'à Type de sonnerie. 4. Entrez un nombre correspondant à l'un des types de sonneries disponibles (reportezvous au paragraphe **TYPE DE SONNERIE**  ci-dessus).

5. Appuyez sur **Sauver** ou sur **Annuler** pour abandonner les changements, puis appuyez sur **Menu** pour revenir à l'affichage inactif.

### **ECOUTEUR EN MODE AUTOMATIQUE**

Les utilisateurs permanents ou provisoires de casques ont à leur disposition une option permettant d'envoyer par défaut les appels au casque d'écoute.

**Pour activer l'Écouteur en mode automatique :** 

1. Appuyez sur  $\sqrt{\frac{M_{\text{enu}}}{n}}$  et sélectionnez **Configuration**, puis **De base**, **Préférences** et **Écouteur**.

2. Utilisez  $\circledcirc$  et  $\circledcirc$  et appuyez sur la touche interactive **Sélectionner** pour activer l'Écouteur en mode automatique.

### **Pour activer l'Écouteur en mode automatique :**

Appuyez deux fois sur  $\mathcal{D}$ . L'icône de l'écouteur clignotera.

**Pour désactiver l'Écouteur en mode automatique** : Répétez les étapes 1 et 2 et sélectionnez **Désactiver**.

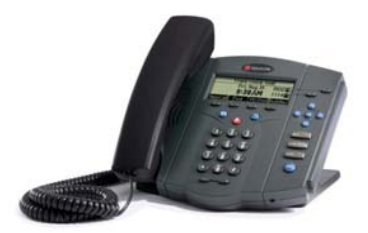

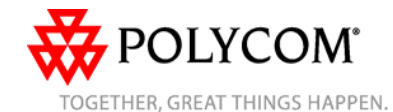